# Genome 540 Discussion

Conor Camplisson

February 14th, 2023

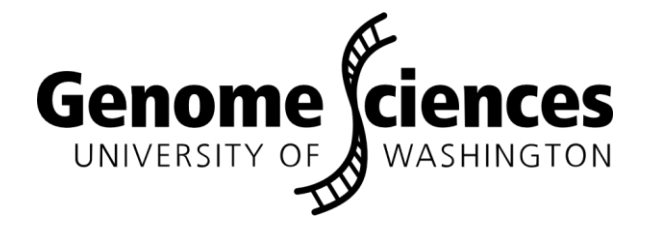

- Homework 5 wrap-up
- Related topics:
	- JupyterLab IDE on GS cluster
	- GitHub basics
	- Virtual environments and conda
	- Intro to Snakemake
- Homework 6 questions

- Homework 5 wrap-up
- -
	-
	-
	-
- 

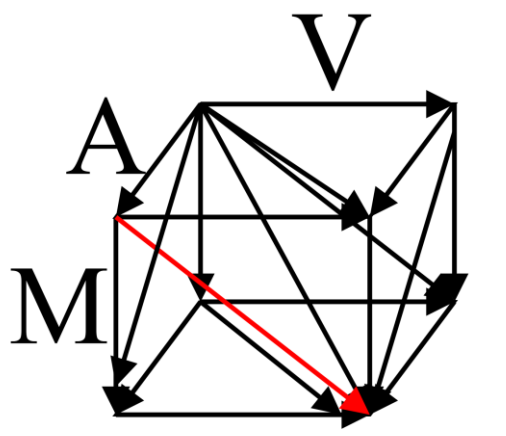

Score: 82.0

 $- -A = -12$ 

 $- -C = -12$ 

 $- -D = -12$ 

 $- - E = -12$ 

 $--F = -12$ 

 $\bullet$ 

 $\bullet$ 

 $\bullet$ 

 $\bullet$ 

 $YYS = 3$ 

 $YYT = 3$ 

 $YYV = 5$ 

 $YYW = 11$ 

 $YYY = 21$ 

Edge weights:

# Homework 5 Wrap-up

 $\sim$ 

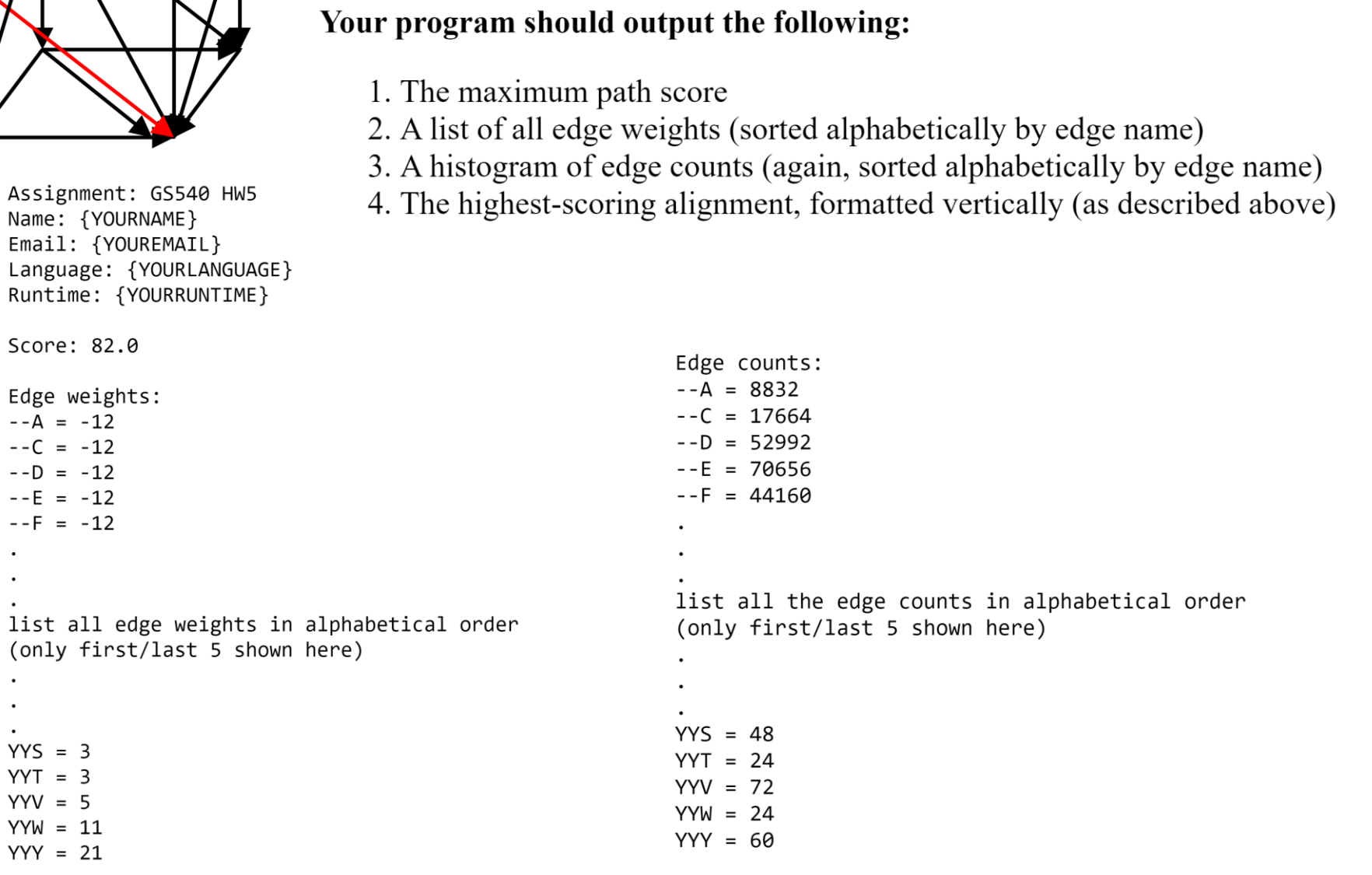

Local alignment: **KKK DLK YWY**  $G - -$ LFL **KVN REH** IPI QRQ **KPN** SNS **AVV** FFF **MVE** GSG SGE **LVI KKS** 

**KDE** 

**HSP** AVQ

**LAI NQL STN** 

**LVL** 

**LVK** 

**TDY** 

**DYE** 

LLL

**RLN** 

**RQK** 

**MYY VTI** 

 $- - R$ 

 $- - K$ **NPD** 

**VVI** 

**DED** 

SSS  $-G-$ 

**VLV** 

IMI

**VLL** 

**FFF** 

## Homework 5 Wrap-up

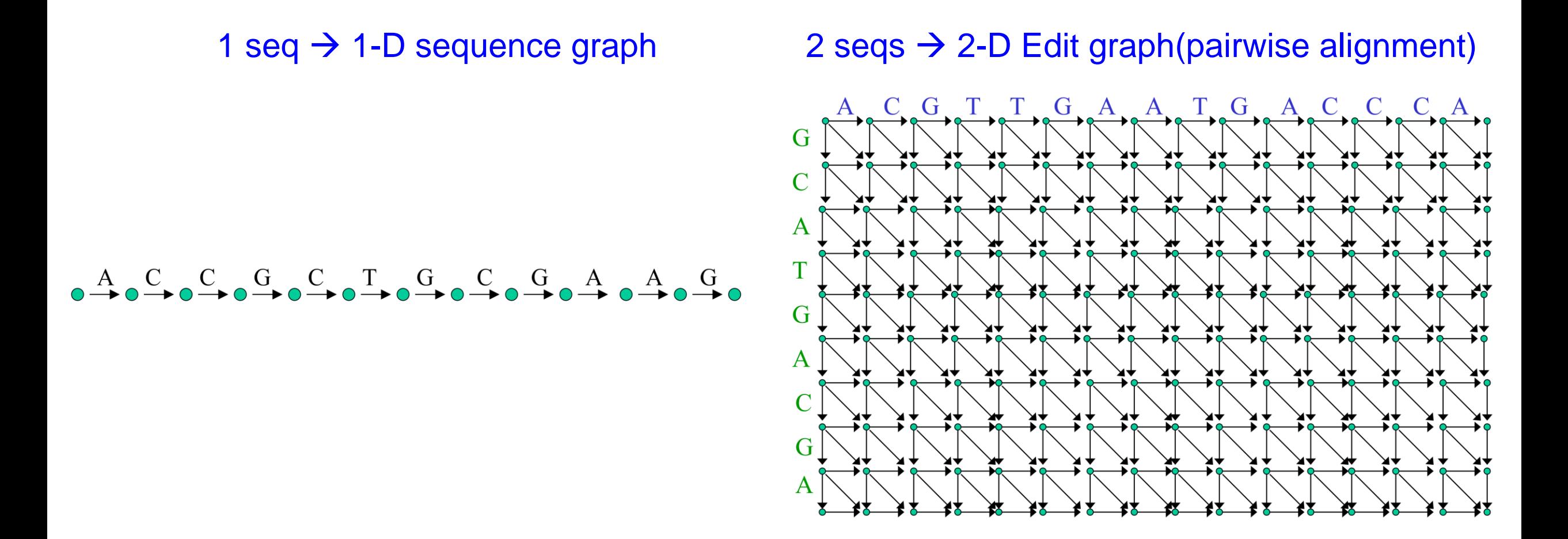

[http://bozeman.mbt.washington.edu/compbio/mbt599\\_2022/Lec8.pdf](http://bozeman.mbt.washington.edu/compbio/mbt599_2022/Lec8.pdf) 5

- Related topics:
	- JupyterLab IDE on GS cluster
	- GitHub basics
	- Virtual environments and conda
	- Intro to Snakemake

- Related topics:
	- JupyterLab IDE on GS cluster
	-
	-
	-
- 

## Jupyterlab IDE on GS Cluster

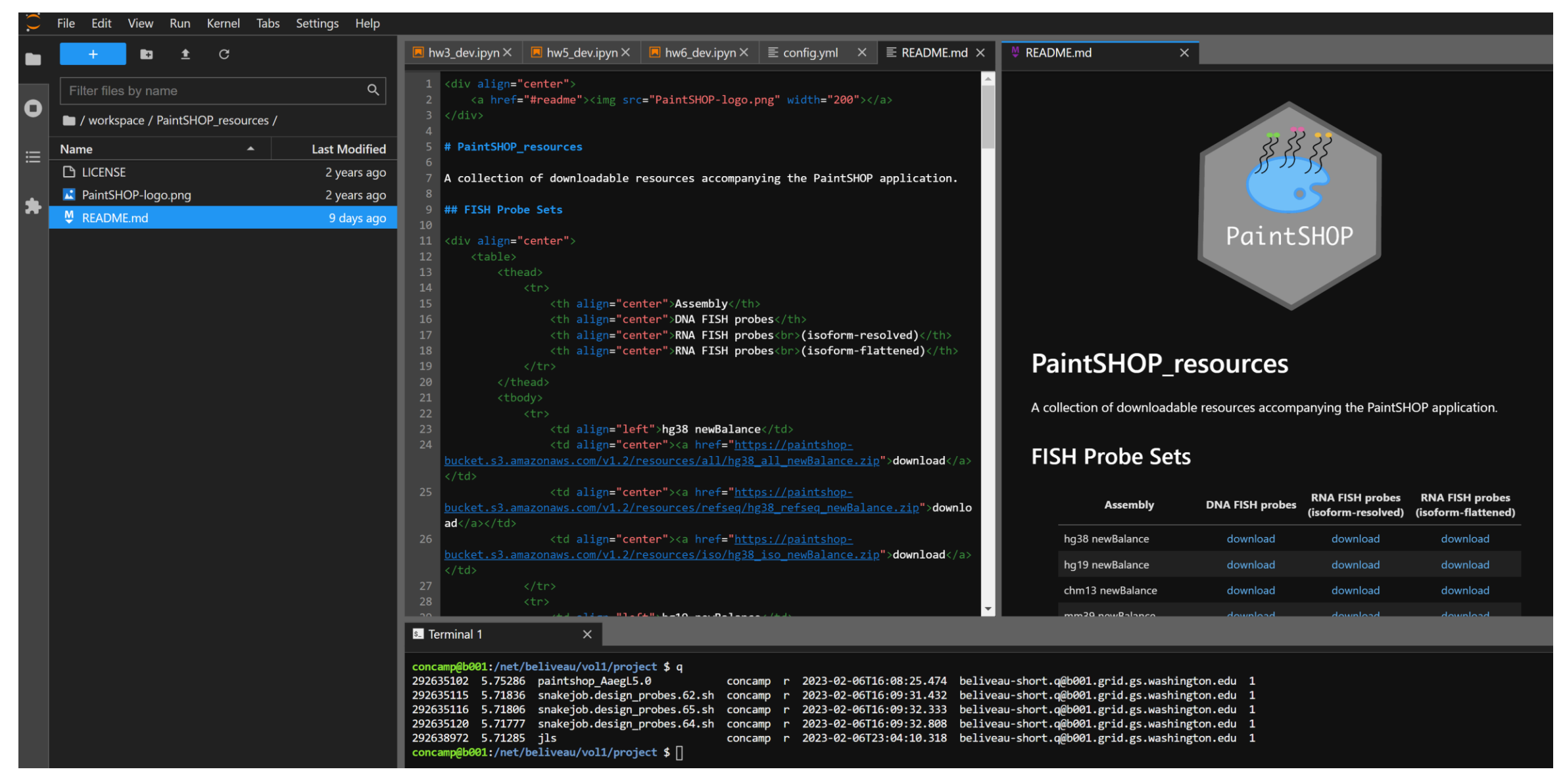

Web browser interface to GS cluster

# Jupyterlab IDE on GS Cluster

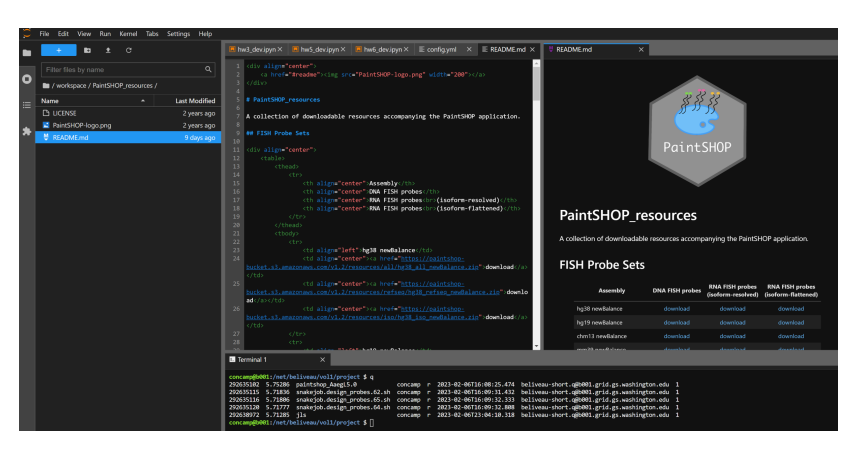

JupyterLab is a web app:

- A webserver runs the application
- A user goes to the app's URL
- The server renders the homepage (the IDE)
- 1. Log into the cluster and run a JupyterLab server

\$ jupyter lab --no-browser --ip=\$(hostname) --port=8889 (on grid)

- App is running on \$HOST:\$PORT
- 2. Create an SSH tunnel from your PC to \$HOST on \$PORT

(local) \$ ssh -L 8889:sage001:8889 concamp@nexus.gs.washington.edu

3. Access the IDE at localhost:\$PORT in your web browser

(local) http://localhost:8889/ Contact me for a detailed guide!

# AWS Cloud9: Similar Solution (for non-UWGS servers)

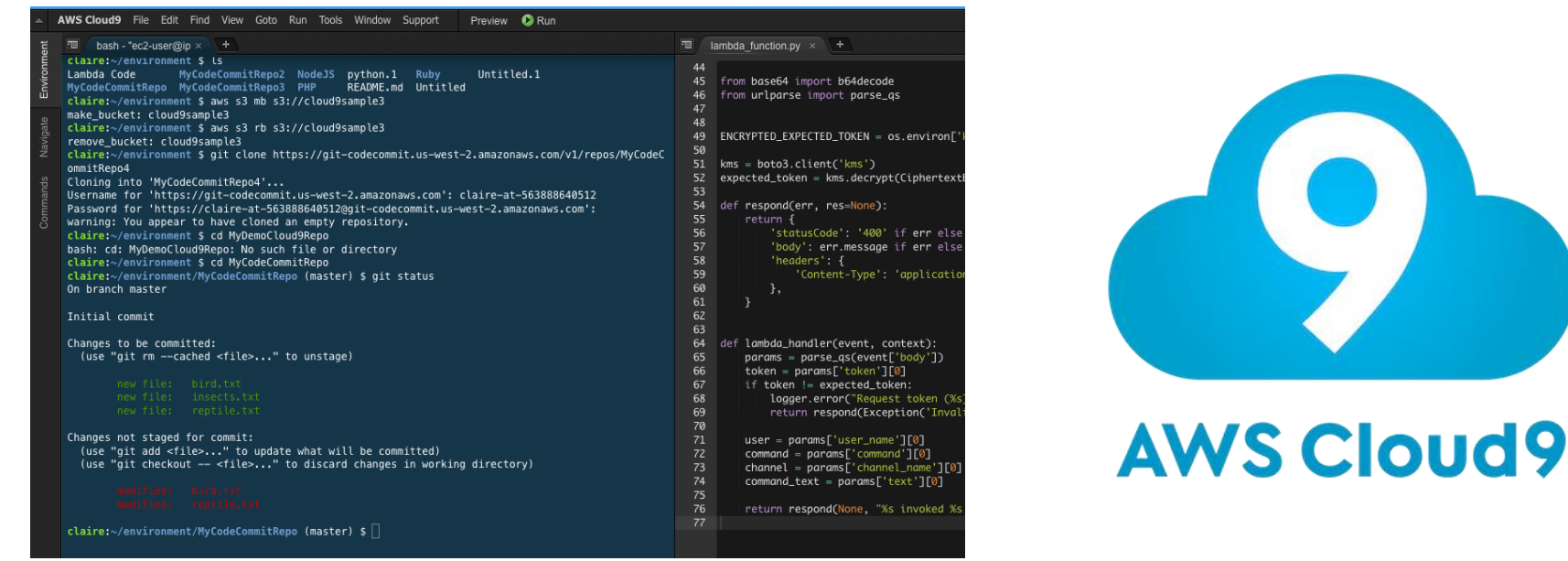

- Provides web browser IDE interface to any server you can SSH into
- Fast access to any AWS data, cloud compute infrastructure
	- Analogous to doing dev right on GS cluster
- Cloud9 IDE itself is free to use, even on a non-AWS server
- Supports collaboration, live co-editing of code, backed by AWS Auth layer

- Related topics:
	-
	- GitHub basics
	-
	-
- 

# GitHub Basics

### Front-end rendering of Markdown documentation

# PaintSHOP Pipeline

[![Snakemake](./docs/img/snakemake.svg)](https://snakemake.r  $[![D01] (./docs/img/preprint,svg)](https://doi.org/10.1101/26)$ 

## Overview

[PaintSHOP](https://www.biorxiv.org/content/10.1101/2020.07. transcriptome-scale and is comprised of two components:

1. A scalable machine learning pipeline for probe specifity

2. An interactive Shiny web application for probe design

This repository contains the Snakemake workflow for the mach on the web application.

## Installation

1. Make sure you have [conda](https://docs.conda.io/en/lates

#### *⊘* PaintSHOP Pipeline

#### snakemake ≥5.20.1 DOI 10.1101/2020.07.05.188797

#### $\mathcal{O}$  Overview

PaintSHOP is a technology that enables the interactive design of oligonu transcriptome-scale and is comprised of two components:

1. A scalable machine learning pipeline for probe specifity prediction

2. An interactive Shiny web application for probe design

This repository contains the Snakemake workflow for the machine learnii needed to design probes for additional genomes not already hosted on

#### $\mathcal O$  Installation

1. Make sure you have conda installed.

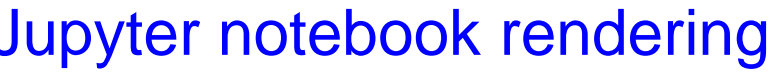

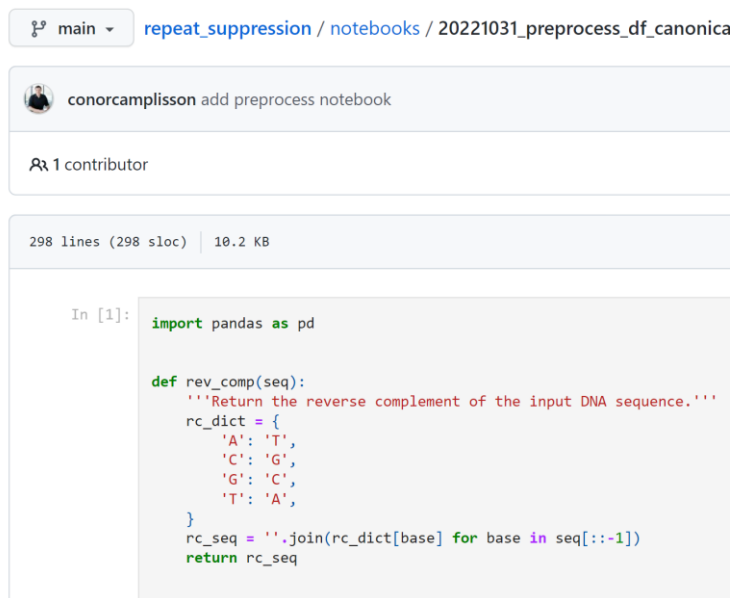

### Front-end features:

- Browse, search codebase, link to a line of code
- Open an issue (to alert developers, comment, track updates)
- Examine 'diffs' between each version
- Homepage and documentation for your project
- Front-end rendering (notebooks, pdf, markdown), syntax highlighting (code)

# GitHub Basics

### "Git flow" branching model

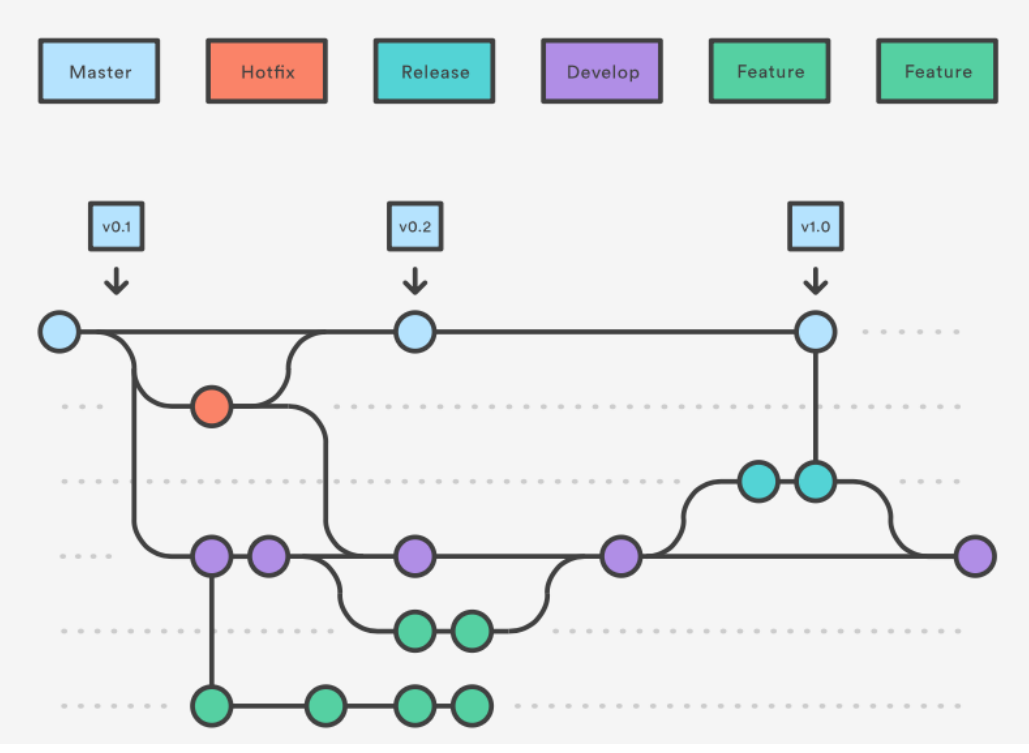

Very useful when a project:

- Is in production, with active users
- Has multiple developers
- Has a large codebase
- Has a complicated dev life cycle:
	- Production version live
	- Next version being developed
	- Push a bug fix to dev and prod branches

…but can be cumbersome/confusing

\$ git commit –m 'fix a rounding bug'

You can go very far (building and deploying projects) with just:

- \$ git status
	- $q$ it add  $\leq$ file(s)> \$ git push

# GitHub Basics

## Only once ever (per server)

## Set up your SSH keys with GitHub

- Generate SSH keys on your machine if you haven't already
- Using the GitHub website, add your public key to your account
- Now that machine can log into GitHub as you to push/pull code

## When starting a new project

- Create a new repo in the GitHub web interface
	- The auto README.md, LICENSE, .gitignore features are very useful
- Clone the new repo to your machine using the command line
- Start working in the new repo locally

## Day to day dev workflow with GitHub

- Develop and test some code locally
- When you've implemented a coherent "change" (one or several files), "commit" your change(s) with a descriptive message
- Push your latest commit(s) to the cloud repo to update it

- Related topics:
	-
	-
	- Virtual environments and conda
	-
- 

## Virtual Environments & Conda

Why use virtual environments?

Problem: you work on two projects on your PC. One requires numpy version 19 and one requires numpy version 20. *Which version of numpy should you install?*

Solution: use a different virtual env for each project, with the right numpy versions

Problem: your code runs on your machine, but it depends on several locally installed packages. *How will you run it on the cluster? How will your users run it?*

Problem: your app runs in the cloud, and you edit a local version, you are actively adding features and new dependencies often, so both servers keep needing new packages installed. *How can you keep all server(s) up to date?*

Solution: environment.yml in the repo describes a virtual env, when you pull changes (\$ qit pull) you can also \$ conda env update -f environment.yml

# Virtual Environments & Conda

## Only once ever (per server)

- Install conda (e.g. miniconda3)
- (optional, faster/powerful) install mamba to your conda base env
	- From now on, use  $\varsigma$  mamba instead of  $\varsigma$  conda executable

## When starting a new project

- Create a new conda environment, install dependencies manually
- Export environment to .yml
	- only include top-level dependencies (i.e. things you import)
	- Use --no-builds flag to enable cross-platform env builds from yaml

## Day to day dev workflow with GitHub

- When working in a repo, activate that repo's conda env
- If you install and use a new package, add it to .yml and push to cloud repo
	- Before you ever push an edited .yml, make sure the env actually builds

## • Related topics:

- 
- 
- 
- Intro to Snakemake

## Intro to Snakemake

```
rule bwa map:
    input:
        "data/genome.fa",
        "data/samples/{sample}.fastq"
    output:
        "mapped_reads/{sample}.bam"
    shell:
        "bwa mem {input} | samtools view -Sb - > {output}"
rule samtools sort:
    input:
        "mapped reads/{sample}.bam"
    output:
        "sorted reads/{sample}.bam"
    shell:
        "samtools sort -T sorted reads/{wildcards.sample} "
        "-0 bam \{input\} > \{output\}"
rule samtools index:
    input:
        "sorted reads/{sample}.bam"
    output:
        "sorted reads/{sample}.bam.bai"
    shell:
```
"samtools index {input}"

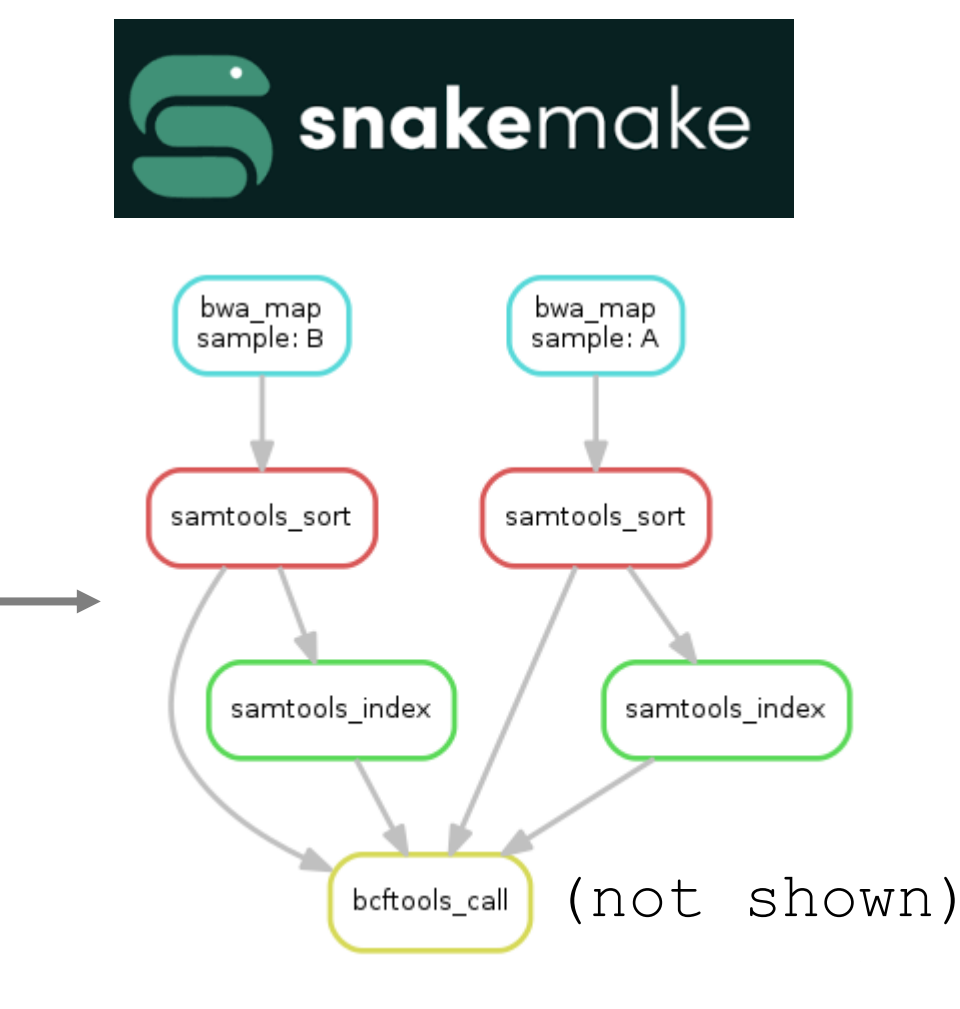

# Intro to Snakemake

Why use virtual Snakemake?

Bash pipelines work. Snakemake just automates several tedious aspects:

- Automatic creation of target output directories, useful flags for temp files with (optional) auto-delete
- Many utils for logging, benchmarking resource usage, reporting, etc.
- --cluster switch for local (1 CPU) vs. parallel (cluster nodes) execution
	- edit pipeline locally, push to cluster/cloud, run same code at scale!
- Move on to next step, per file, as soon as it's available
	- Job dependency graph more efficient than iteration (resource utilization)
	- Listen for target output file creation asynchronously, start next job

## Next time: Simple pipeline in Snakemake

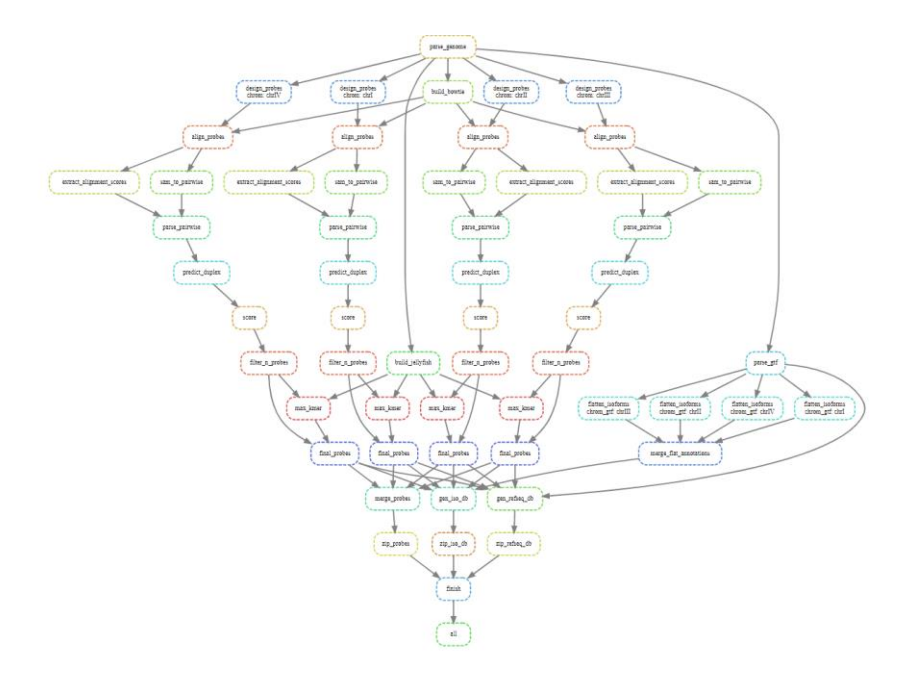

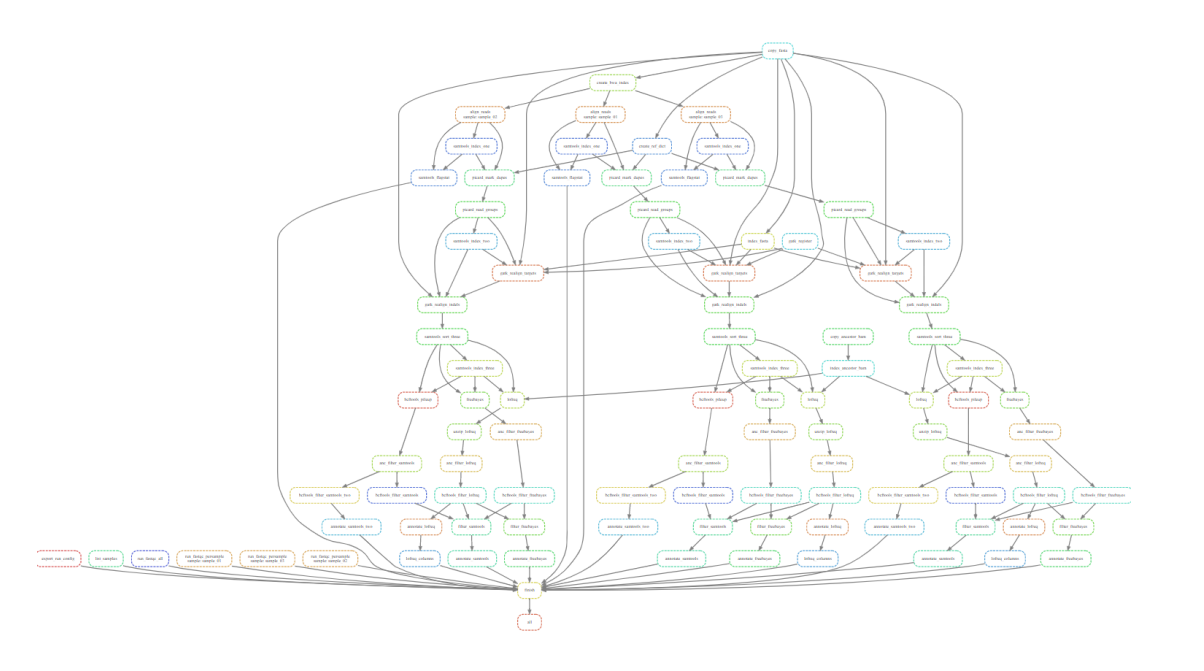

#### **PaintSHOP Pipeline**

Snakemake pipeline for genome-scale mining of optimal homology sequences for PaintSHOP

#### yEvo Pipeline

Variant calling Snakemake pipeline for yEvo sequencing data

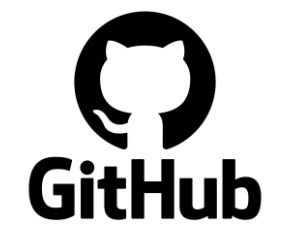

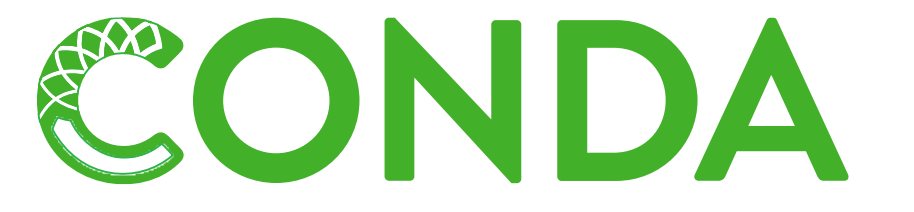

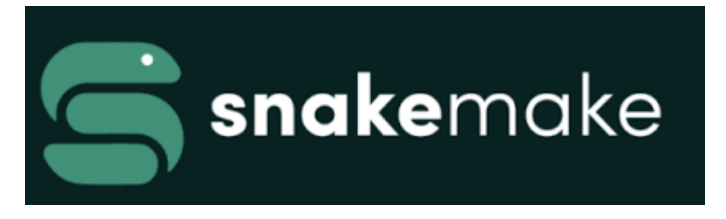

## Example: GitHub + Conda + Snakemake

#### $\mathcal O$  Installation

- 1. Make sure you have conda installed.
- 2. Install Mamba to facilitate snakemake installation, as recommended in the Snakemake docs.
- \$ conda install -n base -c conda-forge mamba
- 3. Clone this repo, then create and activate the provided environment:
- \$ git clone https://github.com/beliveau-lab/PaintSHOP pipeline.git \ && cd PaintSHOP pipeline/ \ && mamba env create -f environment. yml \ && conda activate paintshop snakemake

#### $\mathcal{O}$  Running the pipeline

A complete example is included to test the pipeline installation. To run the pipeline on the included sample files:

\$ cd example\_run/ && ./run\_pipeline.sh

When this example is run, pipeline output will be generated here. Expected outputs are provided here for comparison.

To run the pipeline on your own data, update the file paths in config.yml with the paths to your genome assembly files. For more information on input and output files, see the documentation.

2 shell commands:

- Clone the pipeline repo
- Install dependencies
	- bedtools, biopython, bowti2, jellyfish, numpy, nupack, pandas, pybedtools, sam2pairwise, samtools, sklearn, scipy, xgboost, zip
- Run genome-wide pipeline on test files

- 
- -
	-
	-
	-
- Homework 6 questions

## Homework 6 Overview

#### 16  $\Omega$  $\overline{2}$ 16 16 3 16 16 . . . 1 14793 16  $\Omega$ 14794 16 14795 16 3 16 14796  $\bigcap$

## chm13.chr16.txt Goal: to find CNVs using D-segments

**Data:** next-gen read alignments to genome, CHM13 chr16

**Observed symbols:** counts of read starts at each position

• Frequencies from Poisson dist. with appropriate mean

**Target regions:** heterozygous duplications

• One chrom = ref allele, other = dup, Poisson mean 1.5X background

Avg. # Reads

## Homework 6 Overview

### chm13.chr16.txt D-segment algorithm

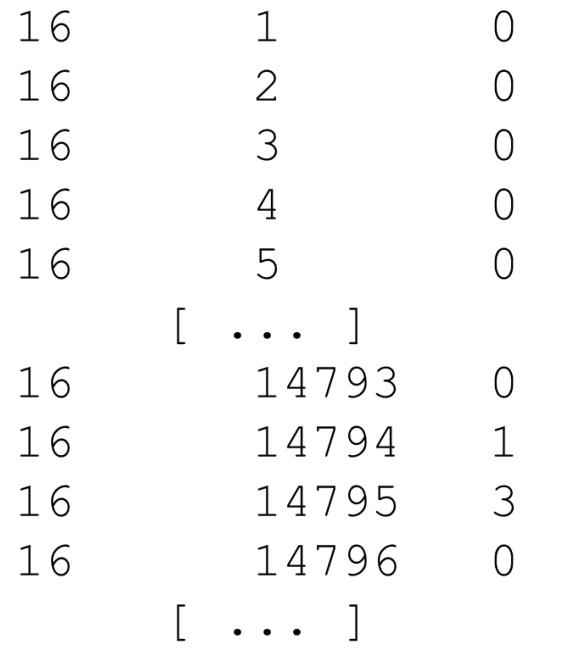

 $O(N)$  algorithm to find all maximal D-segs: cumul = max = 0; start = 1; for  $(i = 1; i \le N; i++)$  { cumul  $+=$  s[i]; if (cumul  $\geq$  max)  $\{max = cumul; end = i;\}$ if (cumul  $\leq 0$  or cumul  $\leq$  max + D or i == N) { if (max  $\geq$  S) {print start, end, max; }  $max = cumul = 0$ ; start = end = i + 1; /\* NO BACKTRACKING NEEDED! \*/

[http://bozeman.mbt.washington.edu/compbio/mbt599\\_2022/Lec12.pdf](http://bozeman.mbt.washington.edu/compbio/mbt599_2022/Lec12.pdf)

## Homework 6 Overview

Annotations:

### Annotations for top 3 scoring segments

### D-segment info

Assignment: GS 540 HW6 Name: Conor Camplisson Email: concamp@uw.edu Language: Python Runtime: 1.058 sec

Segment Histogram: Non-Elevated CN Segments=8 Elevated CN Segments=7

Segment List: 48164 48273 66.76 67646 68115 97.51 105528 106003 63.04 106904 107345 41.67 122792 123034 66.56 164376 164665 62.09 165086 166103 225.95

Start: 165086 End: 166103 Description: Something interesting (e.g., "Overlaps with exon5 of the protein coding gene cMyc") Start: 67646 End: 68115 Description: Something interesting (e.g., "Overlaps with exon5 of the protein coding gene cMyc") Start: 48164 End: 48273

Description: Something interesting (e.g., "Overlaps with exon5 of the protein coding gene cMyc")

### Read start count histograms

Read start histogram for non-elevated copy-number segments: 0=331908 1=19439  $2 = 4272$  $>=3=1332$ Read start histogram for elevated copy-number segments:  $0 = 1656$  $1 = 542$  $2 = 352$  $>=3=499$ 

## **Reminders**

• Homework 6 due this Sunday Feb. 19, 11:59 pm

• Homework 7 will be posted tomorrow

 $\mathbf{B}=\mathbf{B}+\mathbf{B}$  .